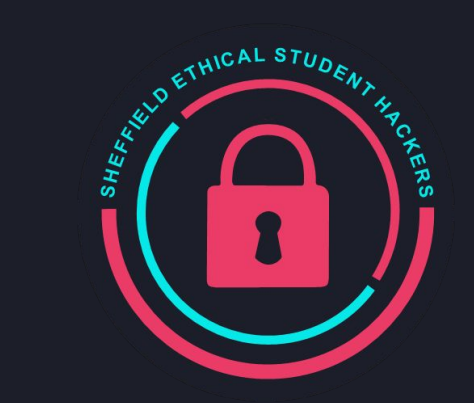

## **Ethical Student Hackers**

## GIAG - Web App Hacking

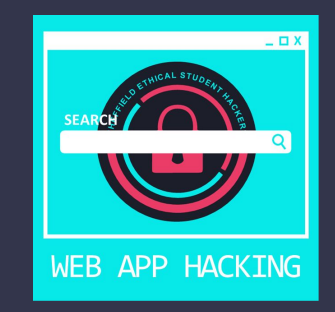

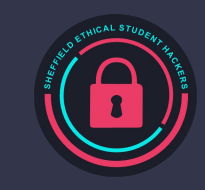

### **Welcome!**

#### **Who are SESH and what to expect this year...**

- Weekly sessions, Mondays 19:00-20:30
- Teach ethical hacking techniques and tools mix of theory and practical
- Guest talks from industry experts
- Host and compete in Capture the Flag competitions
- Access to fundamental skills tutorials and cheat sheets
- Fun socials pub trips, escape rooms...
- Opportunities to join committee (see end of presentation)

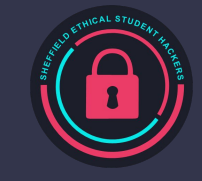

## **The Legal Bit**

- The skills taught in these sessions allow identification and exploitation of security vulnerabilities in systems. We strive to give you a place to practice legally, and can point you to other places to practice. These skills should not be used on systems where you do not have explicit permission from the owner of the system. It is VERY easy to end up in breach of relevant laws, and we can accept no responsibility for anything you do with the skills learnt here.
- If we have reason to believe that you are utilising these skills against systems where you are not authorised you will be banned from our events, and if necessary the relevant authorities will be alerted.
- Remember, if you have any doubts as to if something is legal or authorised, just don't do it until you are able to confirm you are allowed to.

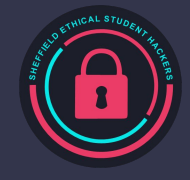

## **Code of Conduct**

- Before proceeding past this point you must read and agree to our Code of Conduct this is a requirement from the University for us to operate as a society.
- If you have any doubts or need anything clarified, please ask a member of the committee.
- Breaching the Code of Conduct = immediate ejection and further consequences.
- Code of Conduct can be found at https://shefesh.com/downloads/SESH%20Code%20of%20Conduct.pdf

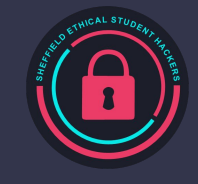

#### **Overview**

- 1. Browser tools
- 2. HTTP requests
- 3. Basic attacks
	- a. Authentication Cookies and JWT
	- b. Cross site scripting (XSS)
	- c. SQL injection
- 4. Challenge time!

These slides are available at shefesh.com/sessions if you want to follow along!

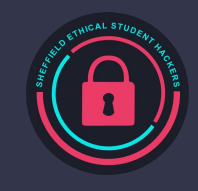

#### **Browser Tools**

- Inspector HTML, CSS, element selection
- Debugger/Sources Javascript code (images and CSS on Chrome)
- Console Javascript output, logs and error messages, running arbitrary JS
- Storage/Application Cookies, cache
- Network HTTP requests (view, edit and resend)

#### **Ctrl + Shift + I F12**

#### **Ctrl + Shift + U (source code only)**

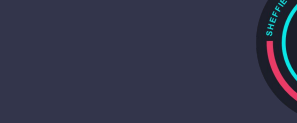

\*Available for most modern browsers

#### **HTTP Requests**

Messages between a server and a client

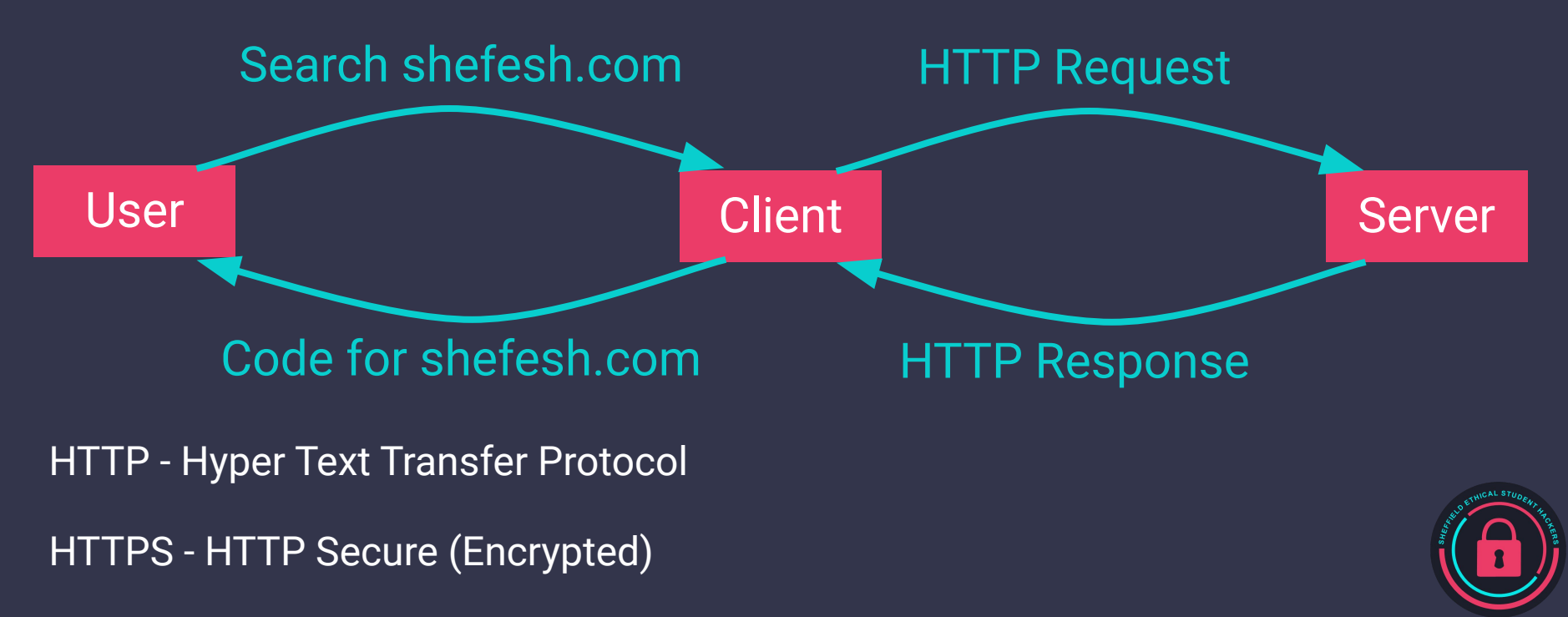

### **HTTP Requests**

#### **GET**

Requesting data

GET /profile?id=123&show\_secret\_ info=true HTTP/1.1

Host: example.com

User-Agent: Mozilla/5.0 (X11; Linux x86\_64; rv:78.0) Gecko/20100101 Firefox/78.0

#### **POST**

Sending/submitting data

POST /update-profile HTTP/1.1

Host: example.com

User-Agent: Mozilla/5.0 (X11; Linux x86\_64; rv:78.0) Gecko/20100101 Firefox/78.0

{"JSON":"{\"name\":\"Jane Doe\"}"}

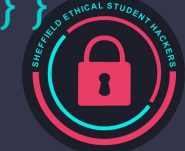

\*PUT and DELETE requests are also used, but are not as common as GET and POST

## **HTTP Requests**

#### **HTTP Response**

HTTP/1.1 200 OK

Server: example.com

Date: Tue, 21 Sep 2021 20:28:59 GMT

Content-Type: text/html; charset=utf-8

Set-Cookie: XSRF-TOKEN=ghTVo....b7ivy

<p>Hello World!</p>

Response codes:

- Informational responses (100–199)
- Successful responses (200–299)
- Redirects (300–399)
- Client errors (400–499)
- Server errors (500–599)

200 OK, 403 forbidden, 404 resource not found, 500 internal server error

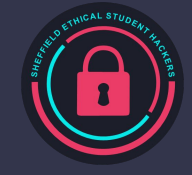

#### **Authentication - Cookies and JWT**

## **Verifying the identity of a user, process, or device, often as a prerequisite to allowing access to resources in an information system.**

https://csrc.nist.gov/glossary/term/authentication

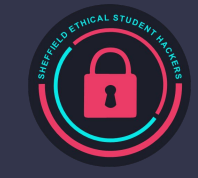

#### **Authentication - Cookies and JWT**

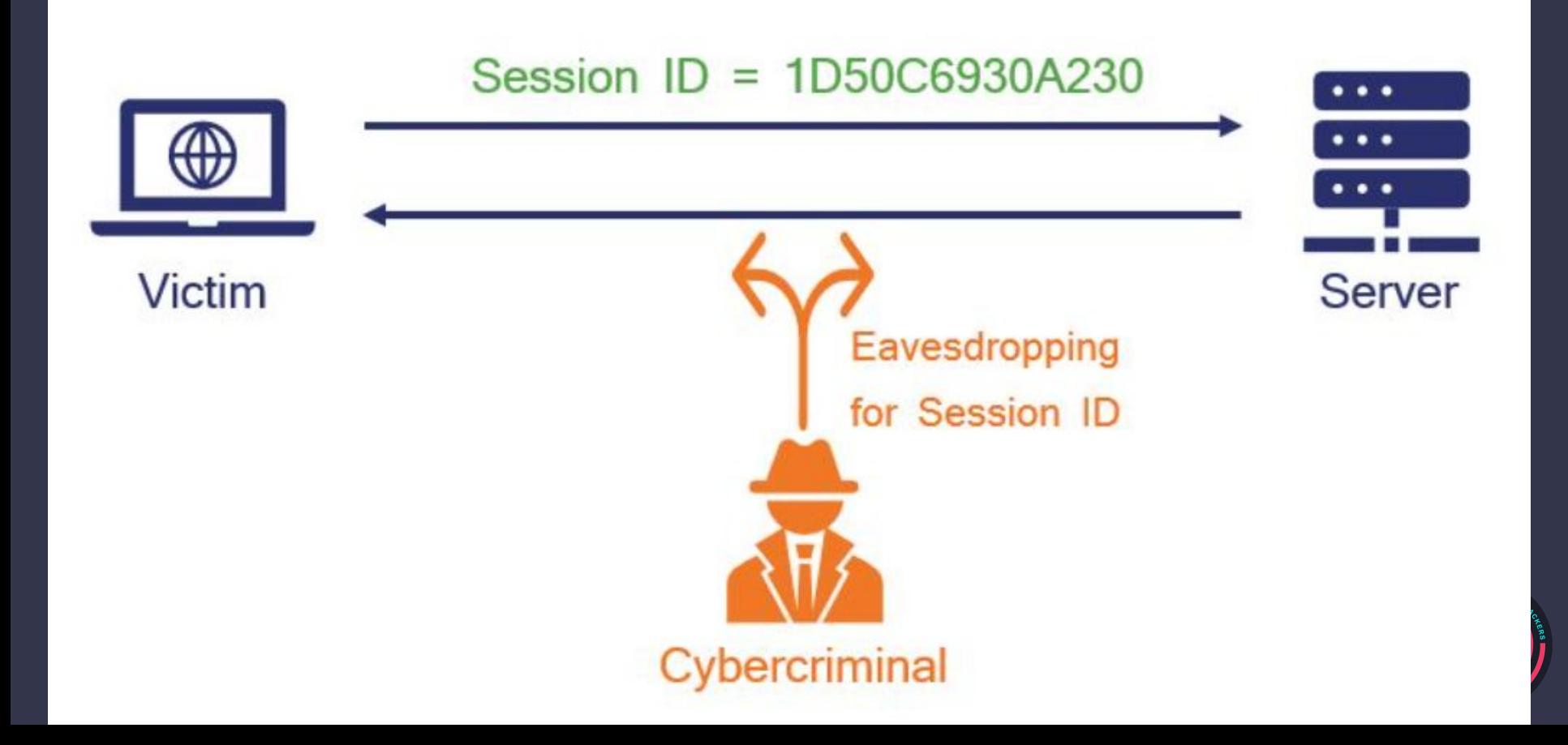

## **Authentication - Cookies and JWT**

#### **JWT**

JSON Web Tokens

Secure transmission of JSON objects

Information can be trusted as it is digitally signed

After login, requests will contain the JWT

#### **Basic Attack**

Token forging:

Can set fields by "guessing"

E.g. add 'admin': true to JWT

This requires knowing the secret key/no secret key

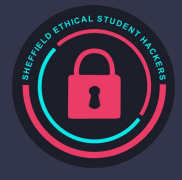

https://www.thesslstore.com/blog/the-ultimate-guide-to-session-hijacking-aka-cookie-hijacking/

## **Cross-Site Scripting (XSS)**

- Arbitrary HTML and Javascript can be inserted into a website
- What does this mean?
	- Insert some HTML to change webpage content for example, some malicious text into a restaurant's site: <p>We have rats!</p>
	- Insert some malicious JavaScript redirecting to another site, stealing cookies from users, logging keystrokes, and performing actions on

someone else's behalf

See more: [https://owasp.org/www-commun](https://owasp.org/www-community/attacks/xss/) [ity/attacks/xss/](https://owasp.org/www-community/attacks/xss/)

iuice-shop.herokuapp.com

Cross Site Scripting Attack!

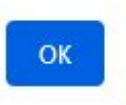

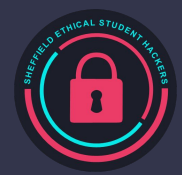

## **Cross-Site Scripting (XSS)**

- What kind of attacks are there?
	- DOM an element in the Document Object Model is changed by a feature on the page - e.g. a button
	- Reflected the payload is delivered in the URL and then rendered on the page - e.g. a search bar
	- Stored the payload is saved to a persistent storage location and later rendered - for example, a commenting system

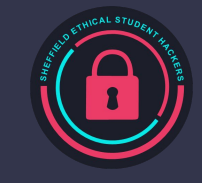

## **Cross-Site Scripting (XSS)**

- How does it happen?
	- Data *submitted by a user* is displayed on the page without being *sanitised*
	- For example, in PHP: echo("<p>Results for: " . \$\_GET['query'] . "</p>");
	- We'll cover common defences and bypasses in a later lecture!
- Common vectors include:
	- URL parameters
	- User profile fields
	- Administrative consoles with logging features
	- Basically, *anywhere* with user input should be tested for XSS

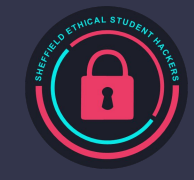

## **SQL Injection (SQLi)**

- Involves unsanitised user input
- Sites often use databases to store structured data, and retrieve or modify this data using SQL Queries
- Can be done with anything that queries the database
- A vulnerability can be exploited in many ways:
	- Reading sensitive data from the database
	- $\circ$  Forcing the web app to behave incorrectly by returning unexpected data
	- $\circ$  Reading and writing files on the server itself

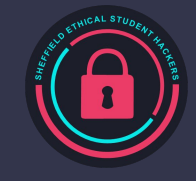

#### **SQLi - How Does it Happen?**

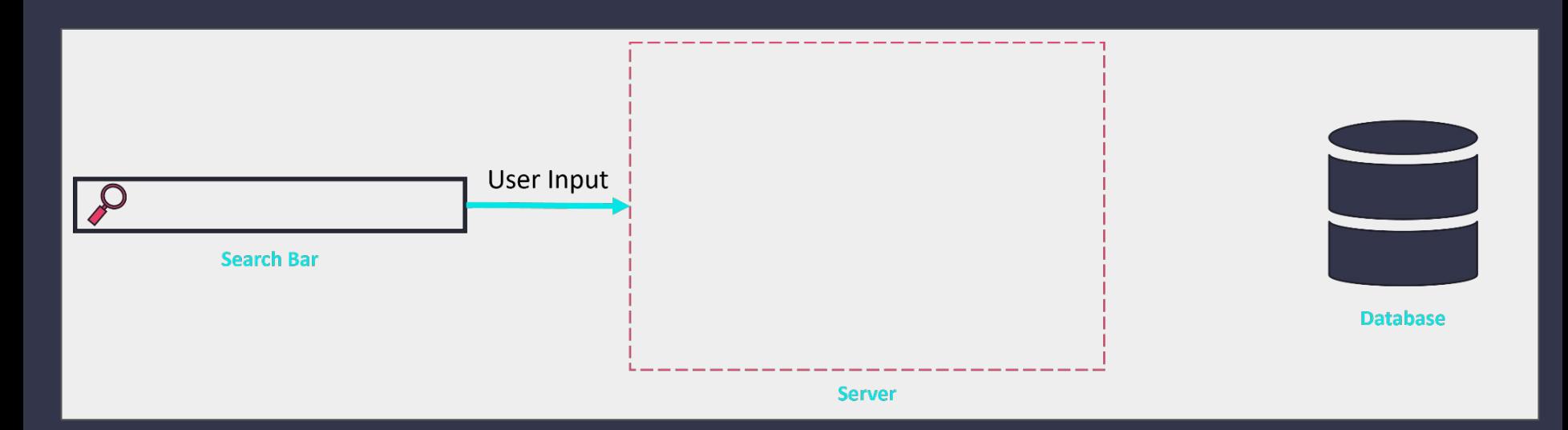

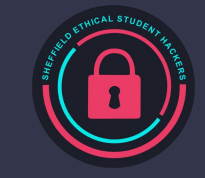

#### **SQLi - How Does it Happen?**

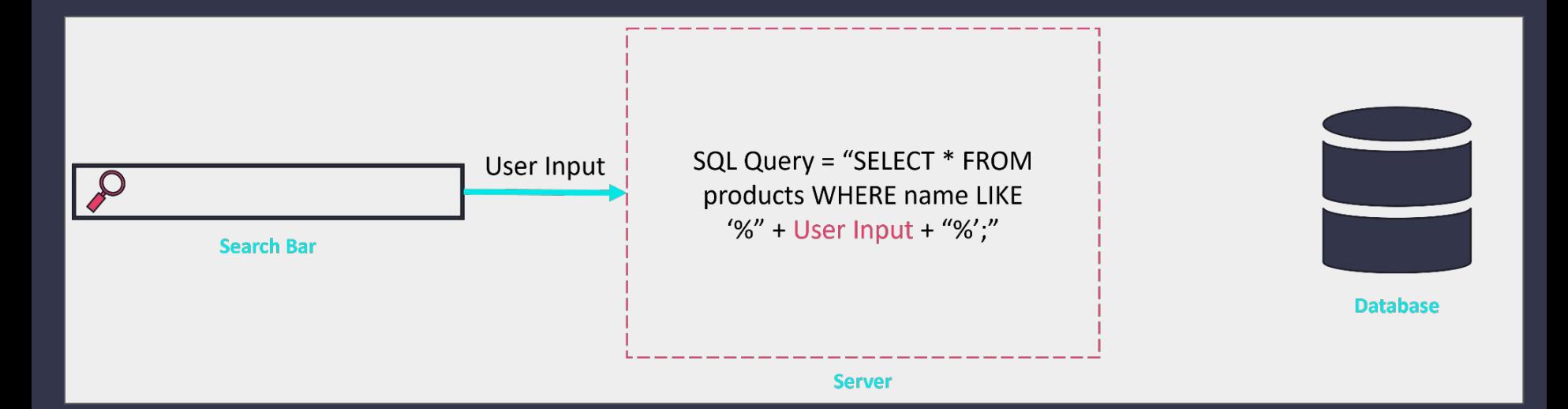

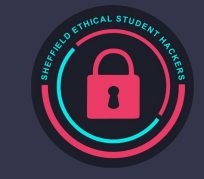

#### **SQLi - How Does it Happen?**

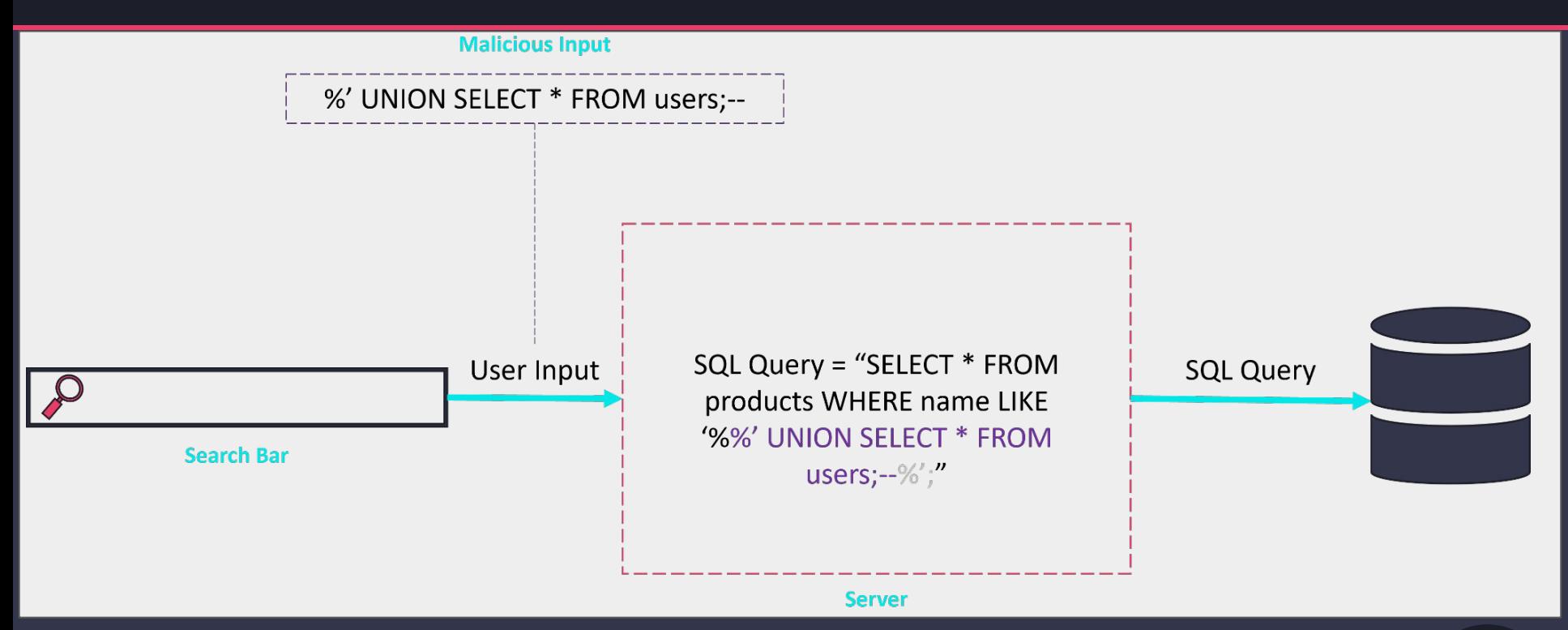

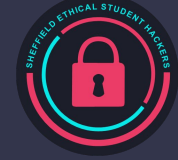

## **SQL Injection (SQLi)**

#### **Bypassing a login form with SQLi**

- A login query may look like this:
	- SELECT \* FROM users WHERE username = '\$username' AND password = '\$password';
- Our attack payload looks like this:
	- $\circ$  In the username field we enter the following: ' OR 1=1;--
	- The query now looks like this: SELECT \* FROM users WHERE username =

'' OR 1=1;--AND password = '\$password';

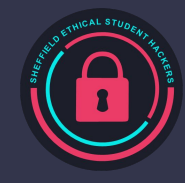

# **Challenge Time!**

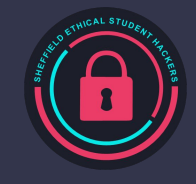

## **Challenges**

- Visit<https://juice-shop.herokuapp.com/>
	- Alternatively, sign up for a TryHackMe account and visit [https://tryhackme.com/room/owaspjuiceshop,](https://tryhackme.com/room/owaspjuiceshop) then click the option to 'Start Attackbox' and 'Start Machine'. This should give you an in browser machine for testing - visit the IP address shown in browser to see the website
- **•** Try the following activities:
	- Login as an administrator user with an SQL Injection
	- Look at the administrator's cookie can you use it to find their password? Bonus: can you decrypt it?
	- Perform a reflected XSS in the search bar (hint: use the payload in the scoreboard if you're stuck)
	- Post a review and use the Developer Tools to inspect the request. Can you figure out how to submit a 0-star review?
	- Extra Hard: use a UNION SQL injection in the search bar to exfiltrate every username and password
	- Want more? Check out the scoreboard page for extra

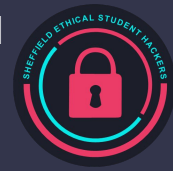

# **Join the Society**

£4 for a Year £7 for 2 Years

Get access to all sessions and recordings! One session free!

#### **Enjoyed the session?**

## **Visit shefesh.com, click Join us!**

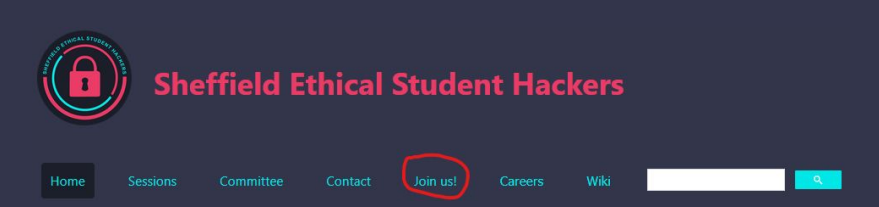

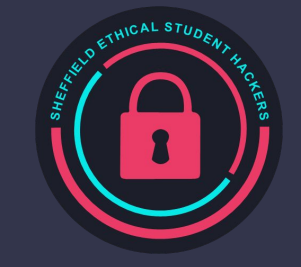

# **Join the Committee**

#### EGM **11th October 2021**

Please contact [ethicalhackers@sheffield.ac.uk](mailto:ethicalhackers@sheffield.ac.uk) if you are interested!

#### **Positions available…**

#### **Publicity Officer**

Manage social media accounts for the society and create advertising materials.

#### **General Member**

Focus on helping other committee members and contributing to creating content to educate our members.

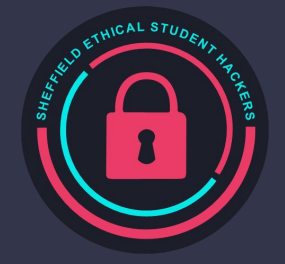

# **Upcoming Sessions**

#### What's up next? www.shefesh.com/sessions

Give it a Go - Intro to Linux: **30/09/21** 19:00 - 20:00 SU Gallery Room 3

First Session! Introduction to Web Hacking: **04/10/21** 19:00 - 20:30 Arts Tower LT01

Automation in Cybersecurity + EGM: **11/10/21** 19:00 - 20:30 Arts Tower LT01

Yorkshire & Humber Regional Organised Crime Unit (Guest Talk) **18/10/21** 19:00 - 20:30 Location TBC

#### **Any Questions?**

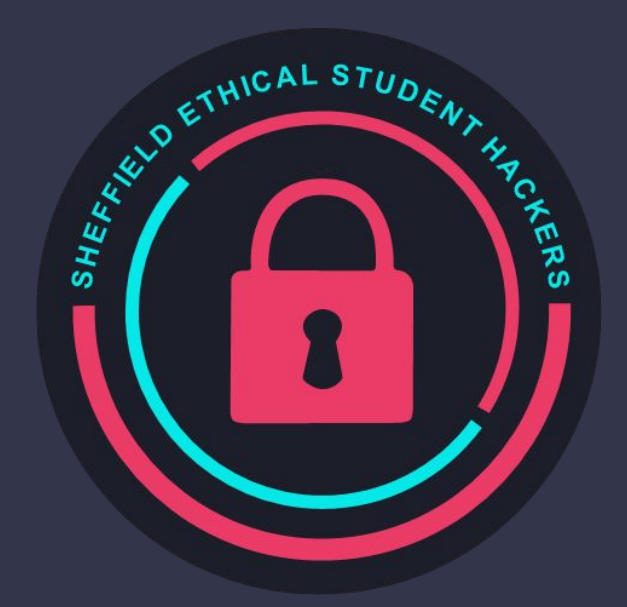

www.shefesh.com Thanks for coming!

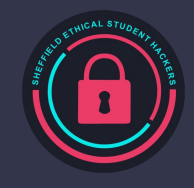